# Taller RNA-seq

6 de Setiembre de 2022 Joaquín Garat - joagarat@gmail.com Hellen Schlueb - hellensch@fcien.edu.uy Nicolas Papa Rodriguez - npapa@fcien.edu.uy Maria Jose Arezo - maui@fcien.edu.uy José Sotelo - sotelojos@gmail.com

### Objetivo de este taller

Introducir la técnica de RNAseq y comenzar el análisis de datos generados a partir de peces anuales.

## Expresión diferencial

- No todos los genes se expresan
	- existen distintos perfiles de ARNs y proteínas
- La expresión diferencial:
	- durante el desarrollo y diferenciación celular
	- en la homeostasis

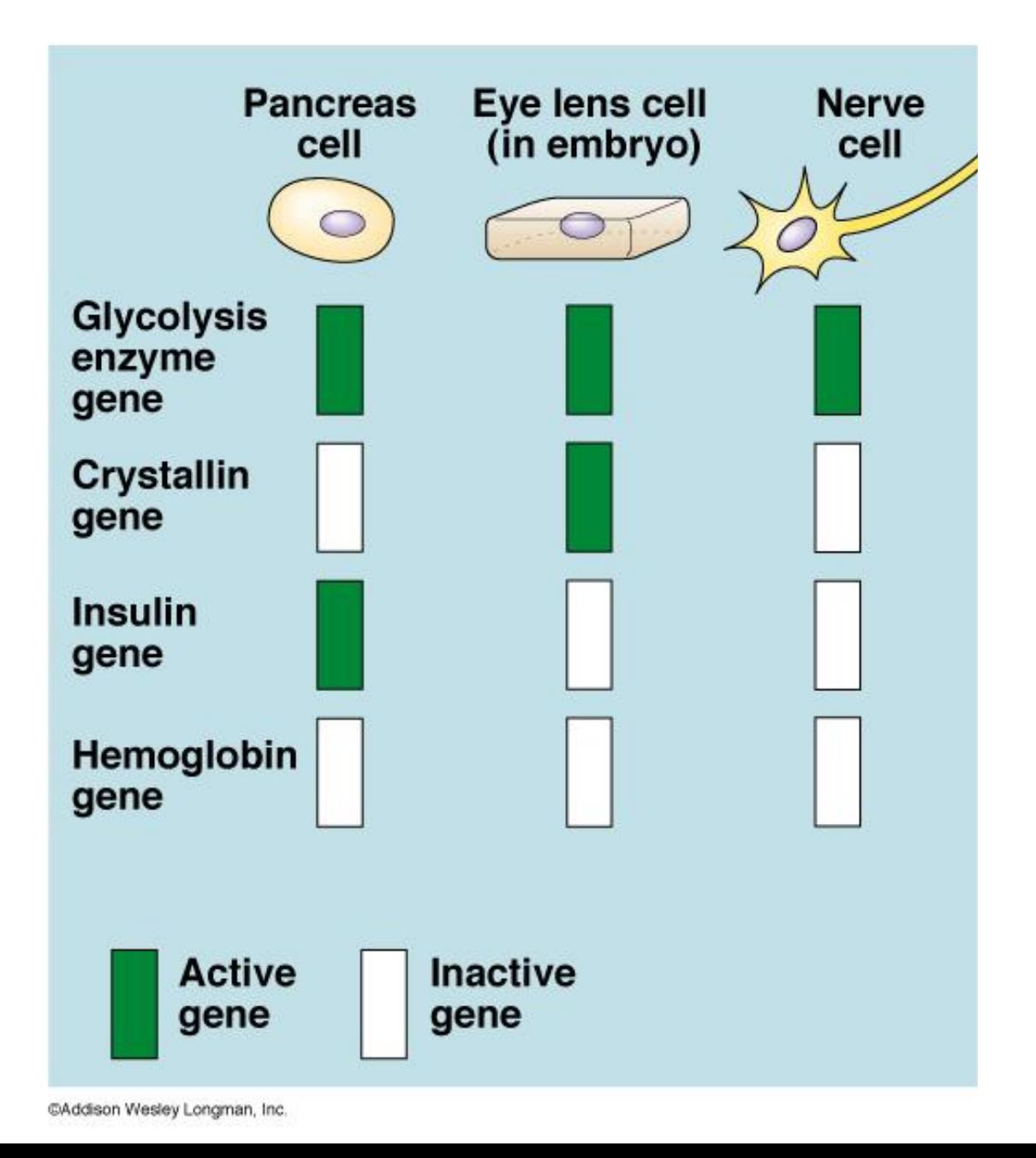

### Estudios clásicos de expresión:

- Se focalizan en un número limitado de genes
	- *Northern blot*
	- RT PCR.

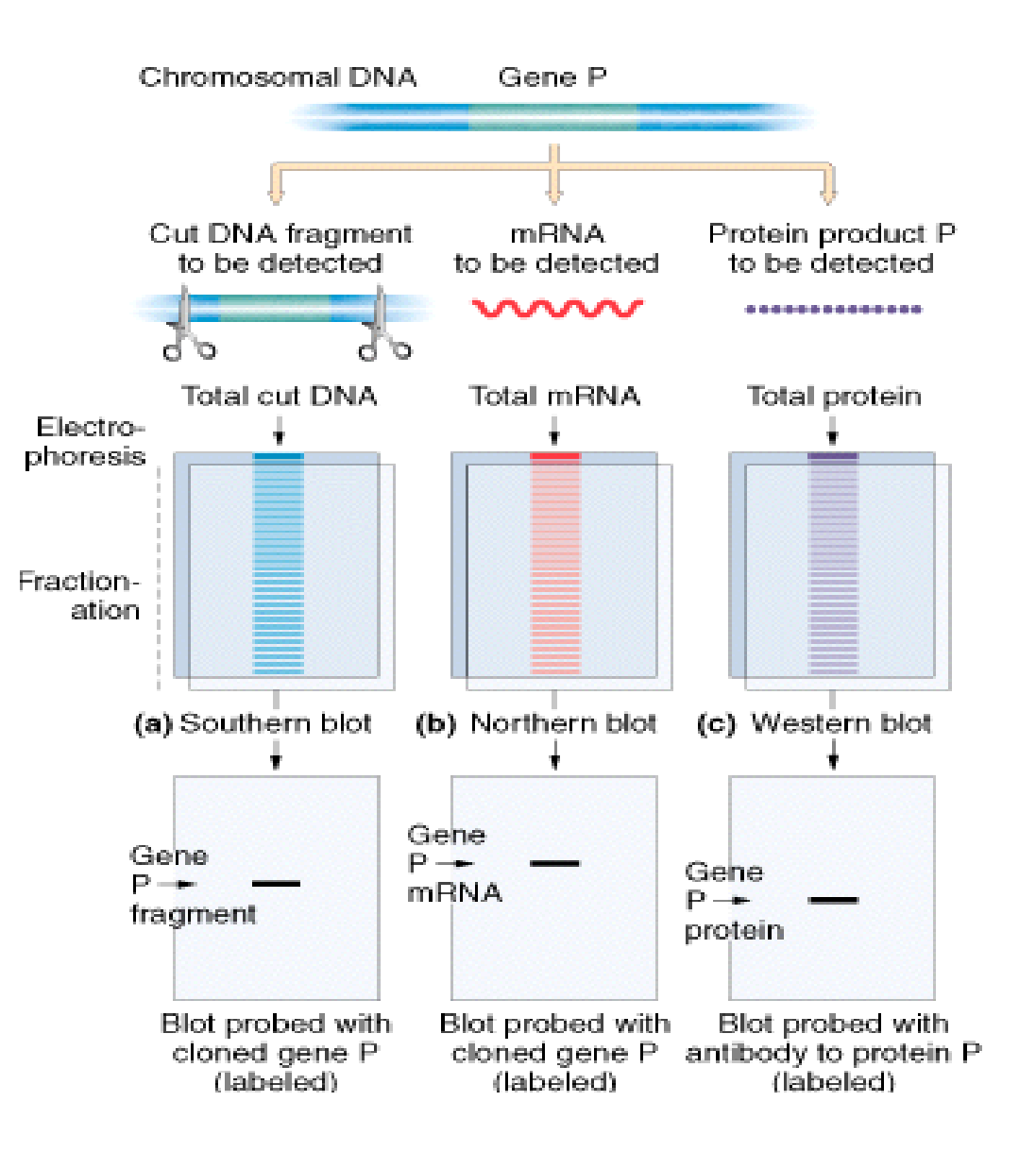

### Ciencias "ómicas"

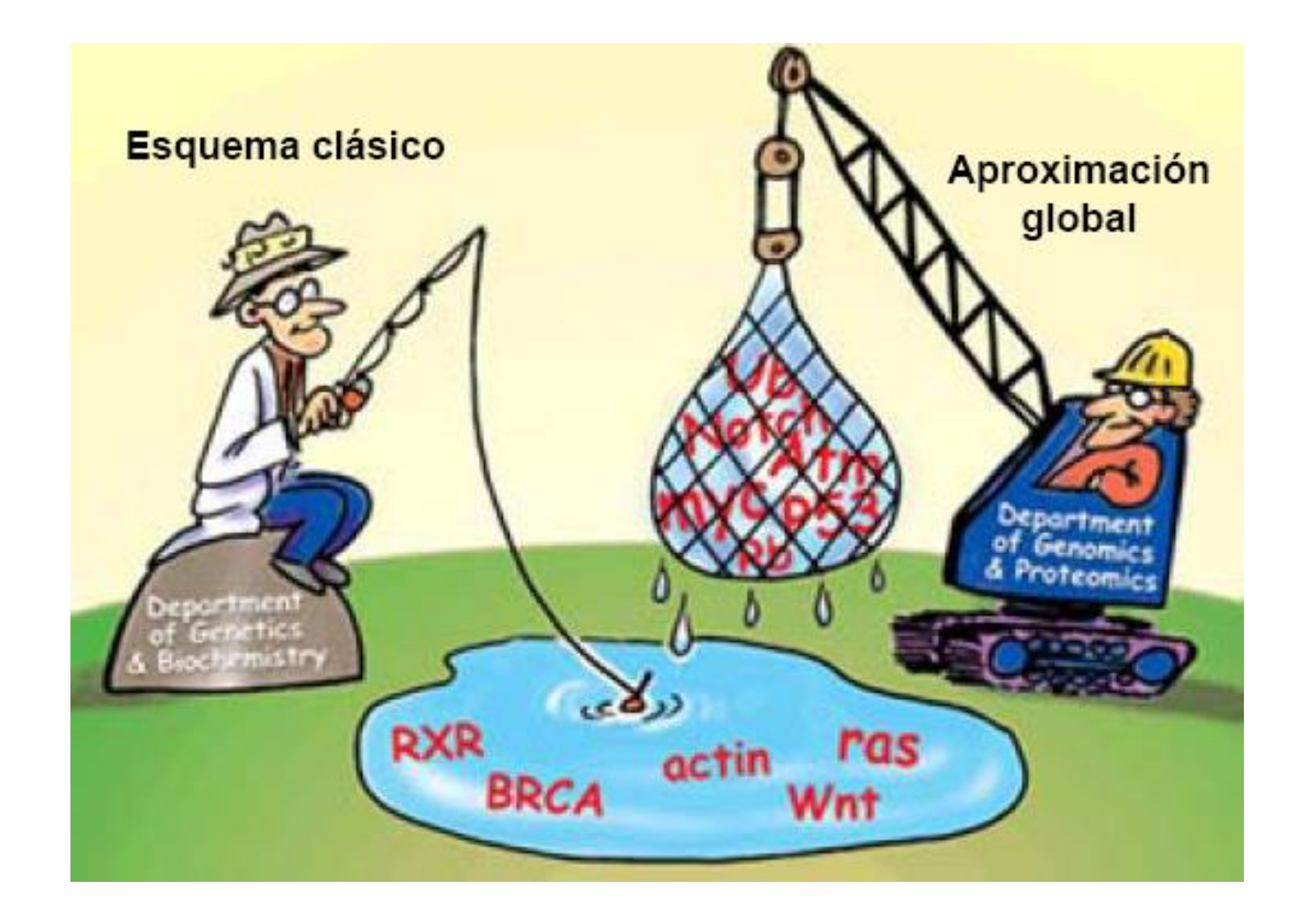

## Qué es la transcriptómica?

• Estudio de la abundancia y secuencia de transcriptos presentes en una determinada muestra.

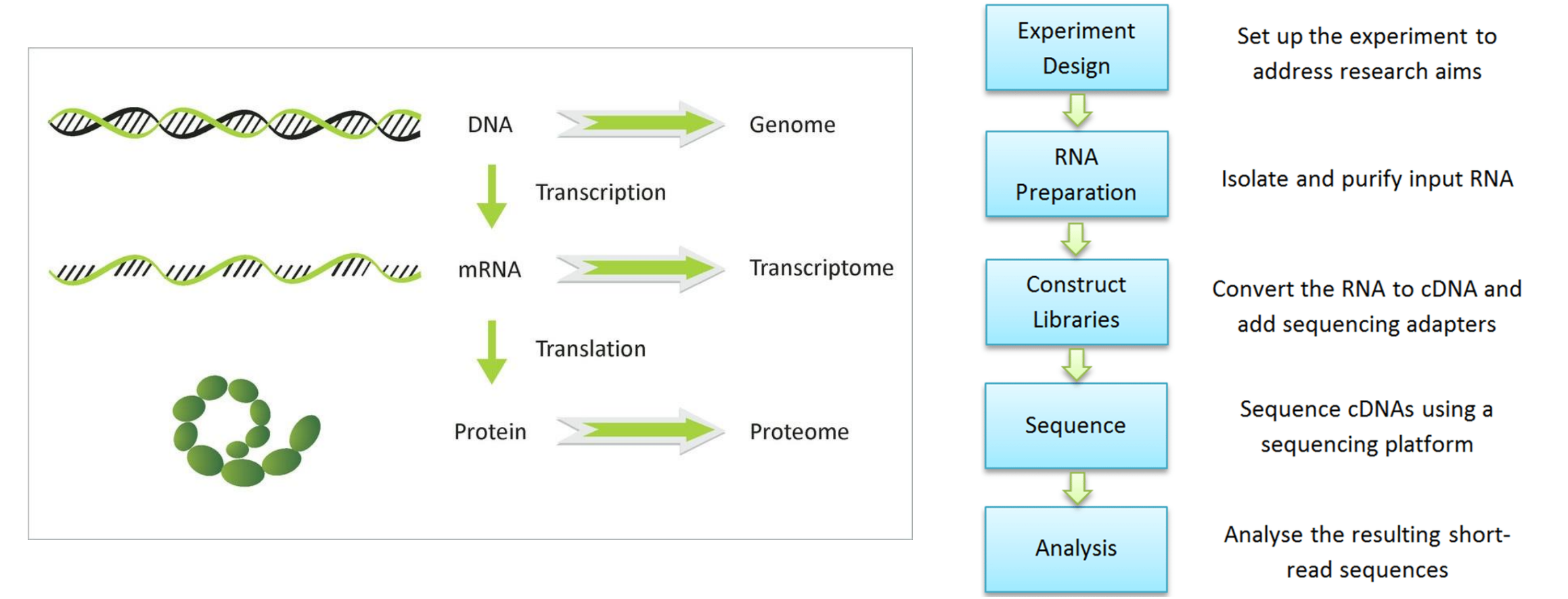

## Diseño Experimental

- ¿Pregunta biológica?
- ¿Organismo con genoma secuenciado y anotado?
- ¿Estrategia de secuenciación? ¿Profundidad de secuenciación?
- Necesidad de réplicas
- ¿Recursos?

# Expresión génica en la inducción de Diapausa en peces anuales

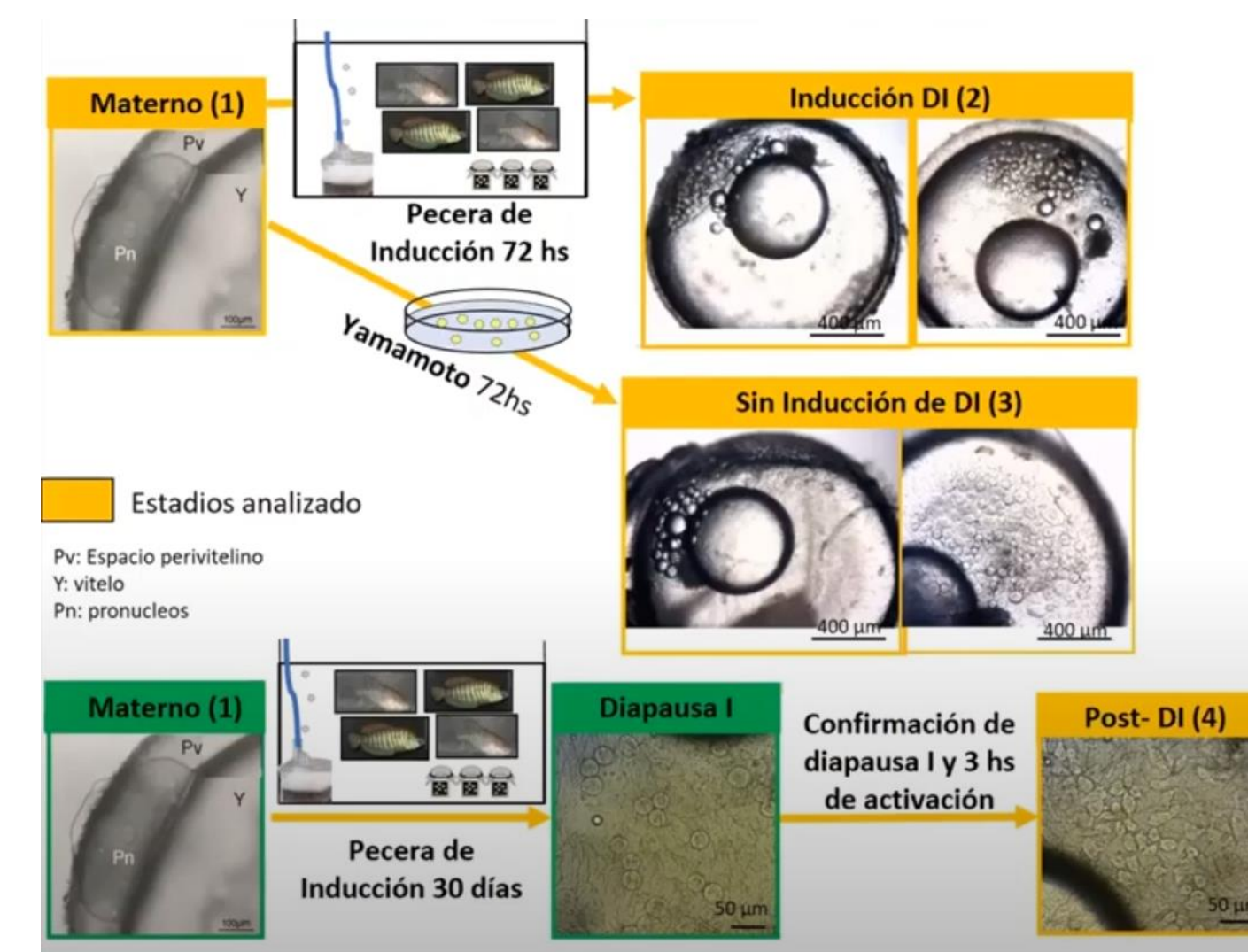

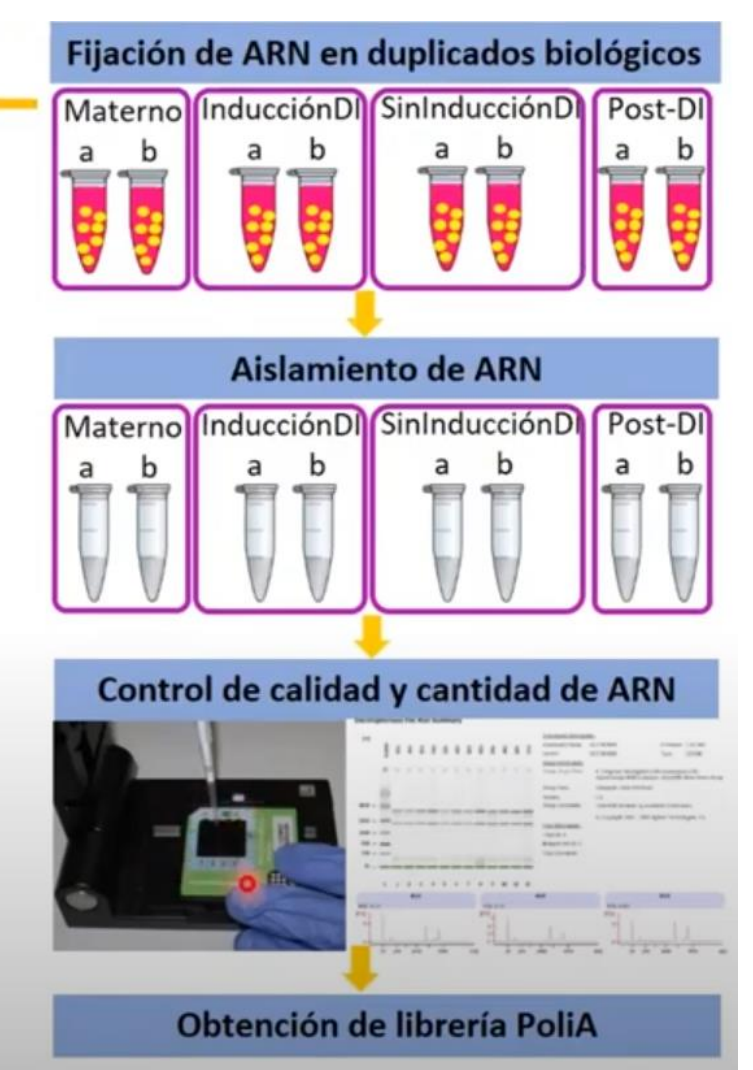

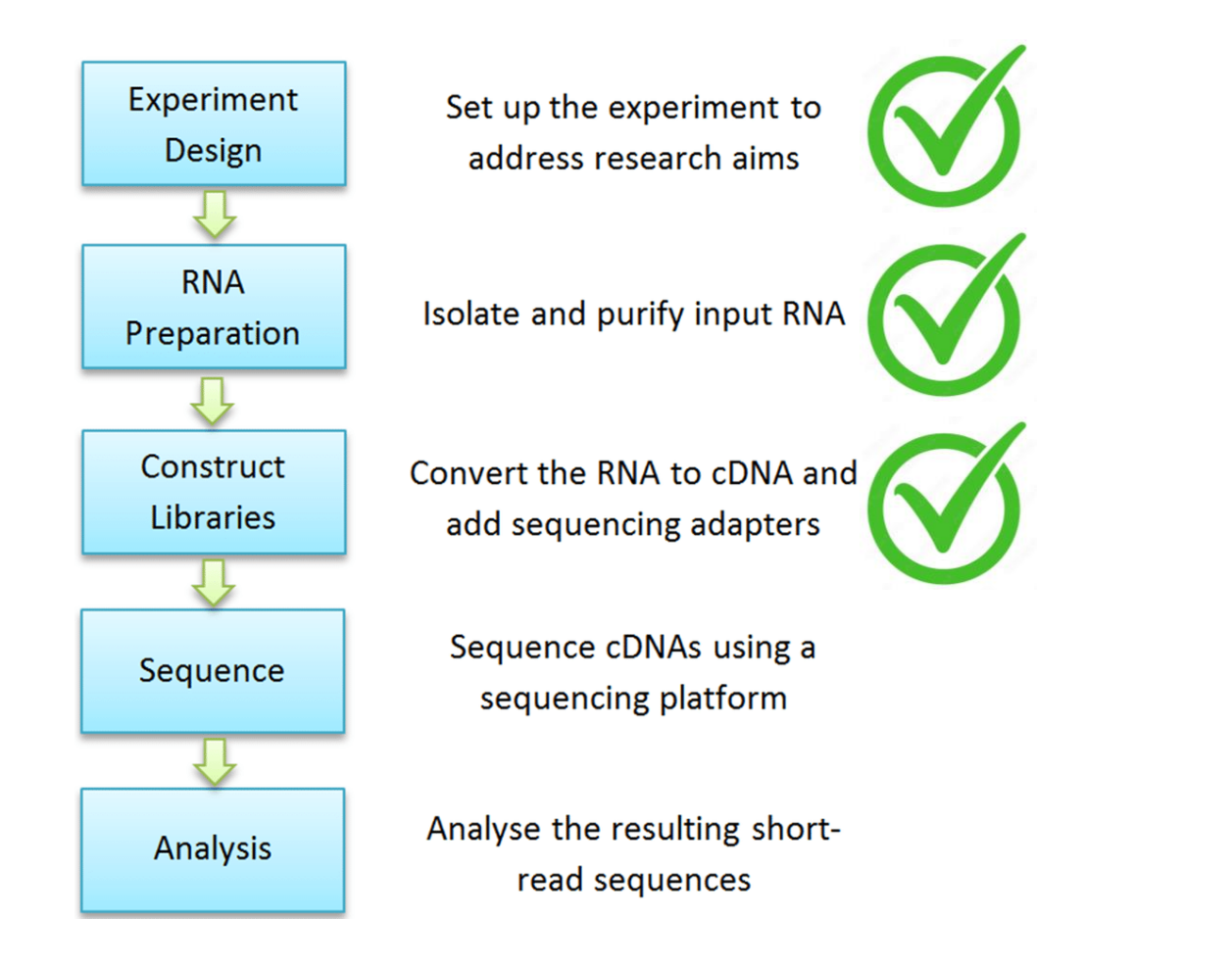

### Secuenciación Illumina

- i) Generación de clusters clonales
- ii) Escisión de hebra reverse, ciclos de secuenciación de hebra Forward con dNTPs marcados y bloqueados.
- iii) Escisión de hebra forward y secuenciación de hebra reverse

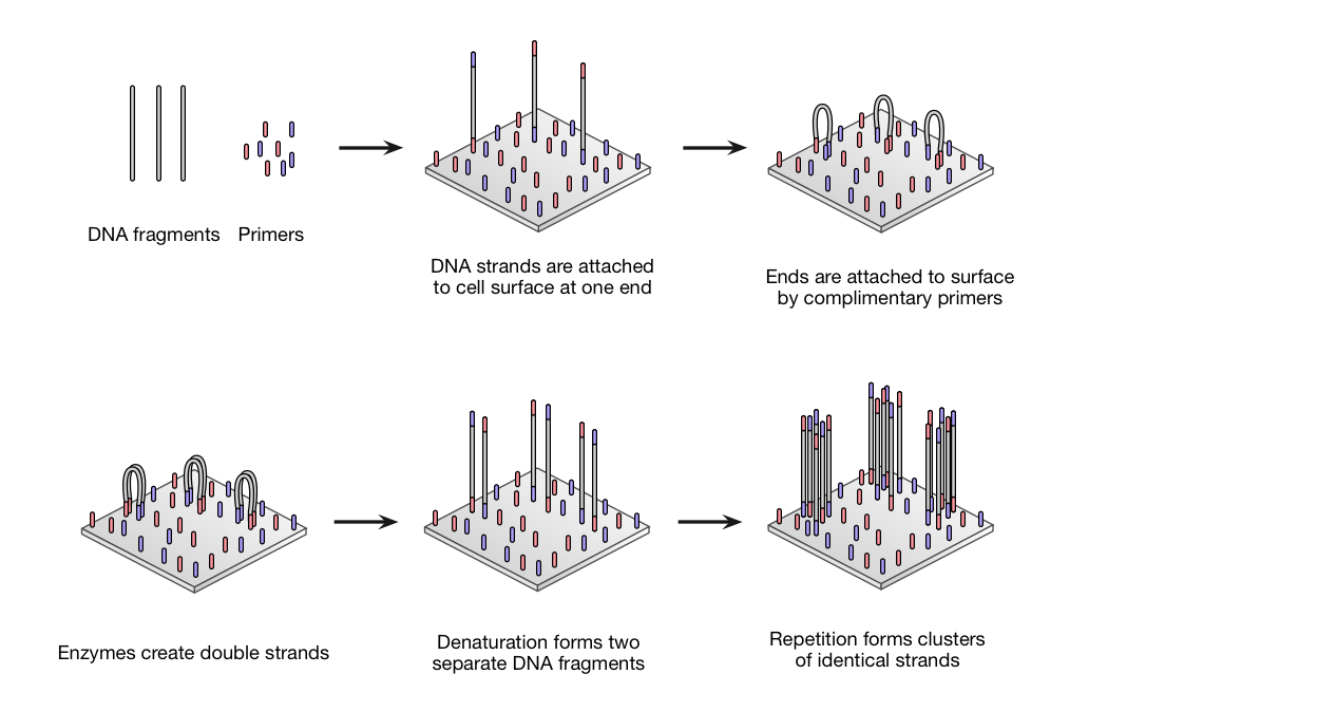

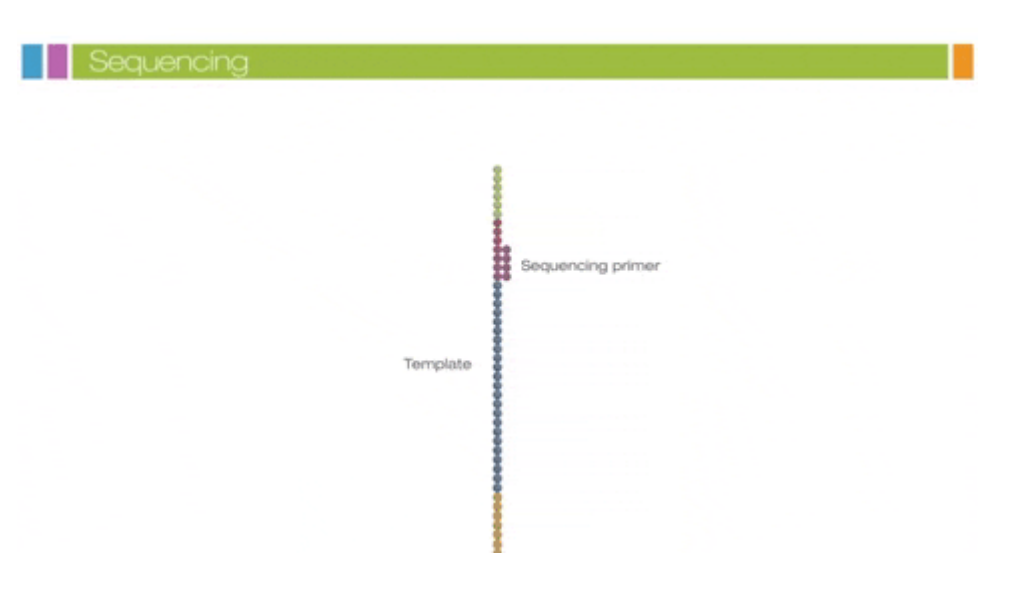

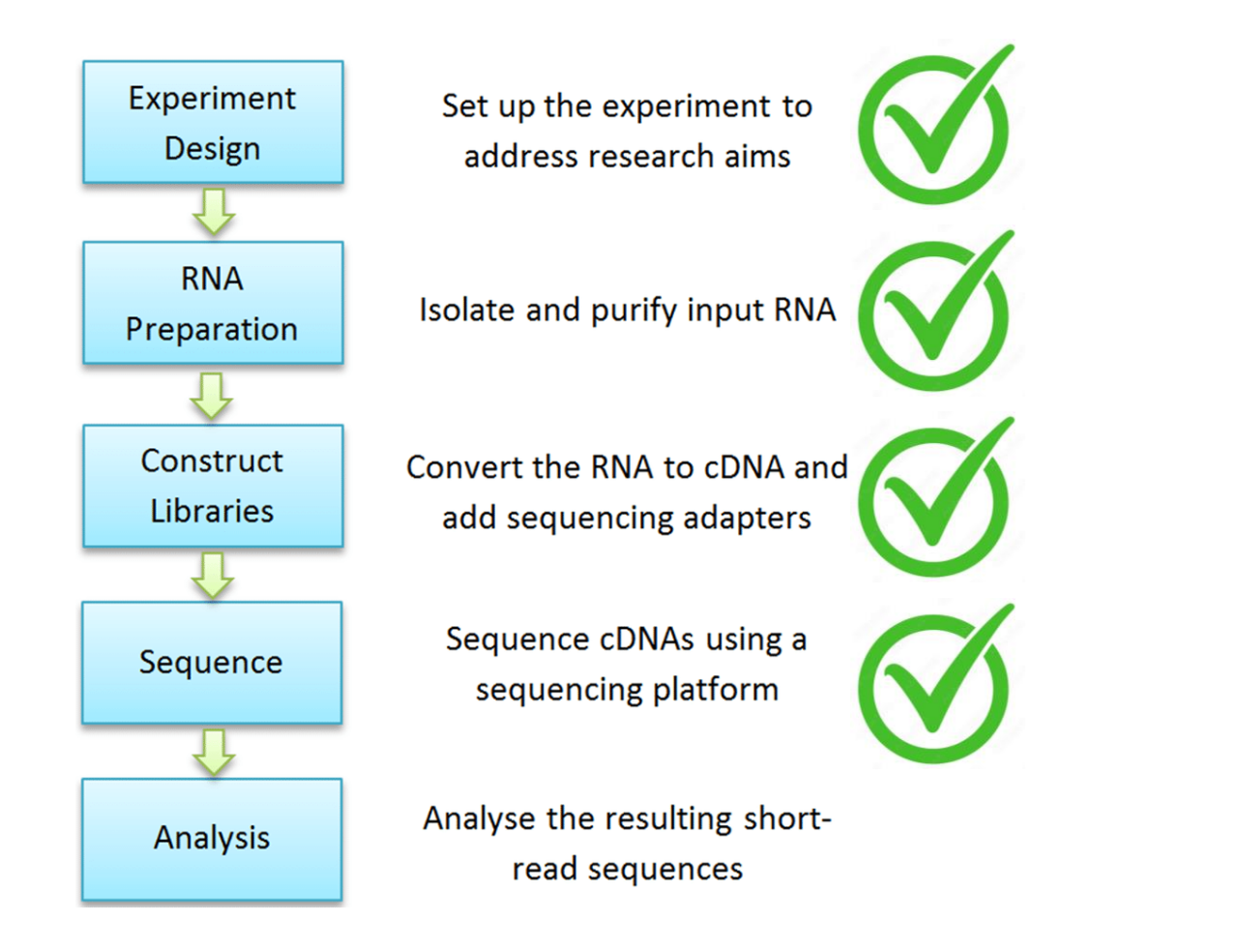

### Análisis de secuencias

13. 192.168.0.47 (jgarat)

 $\sqrt{P}$ 

• Usualmente se descargan las secuencias y se trabaja desde la línea de comando

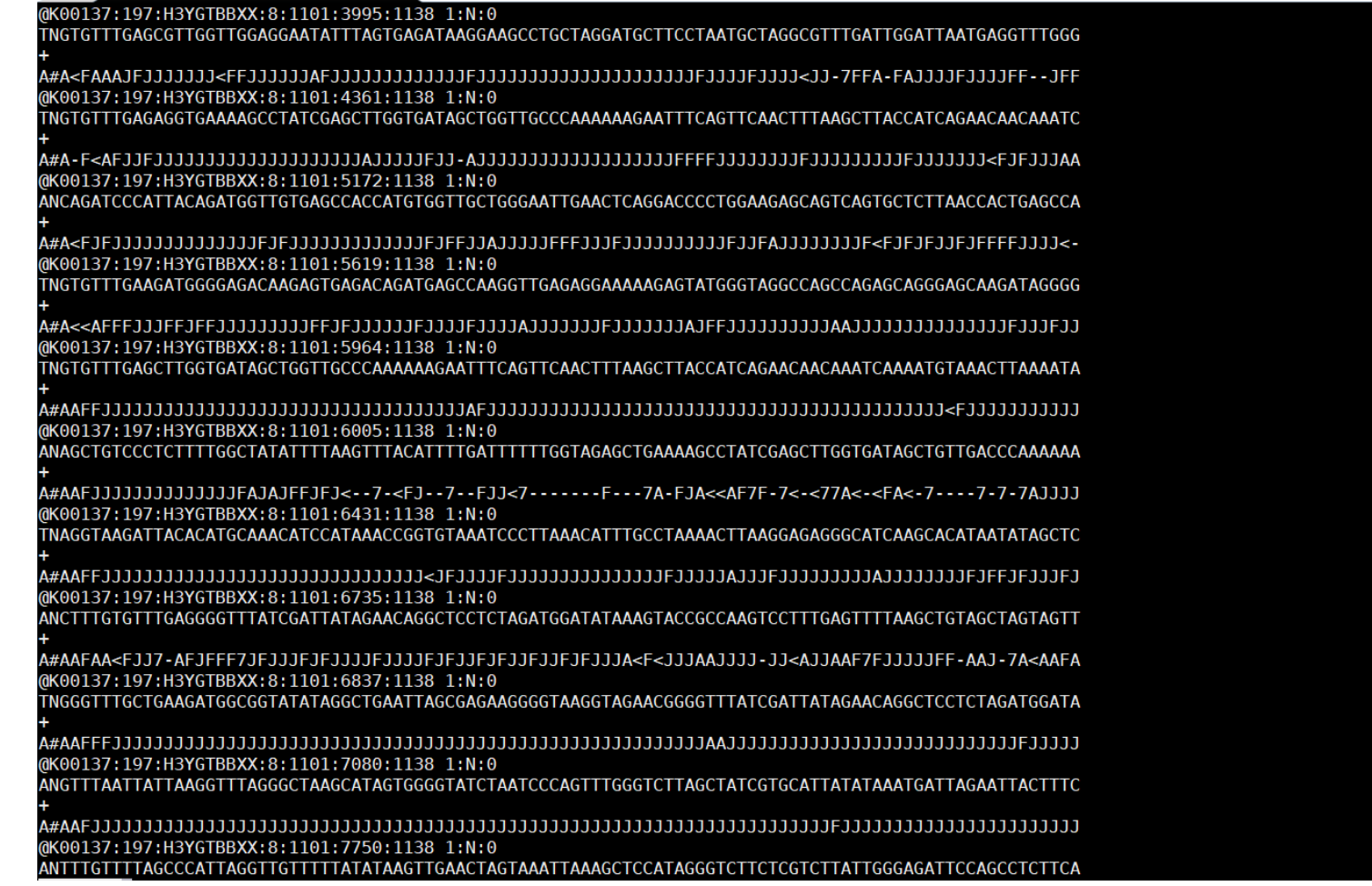

### Análisis de secuencias

Rawfiles.fastq

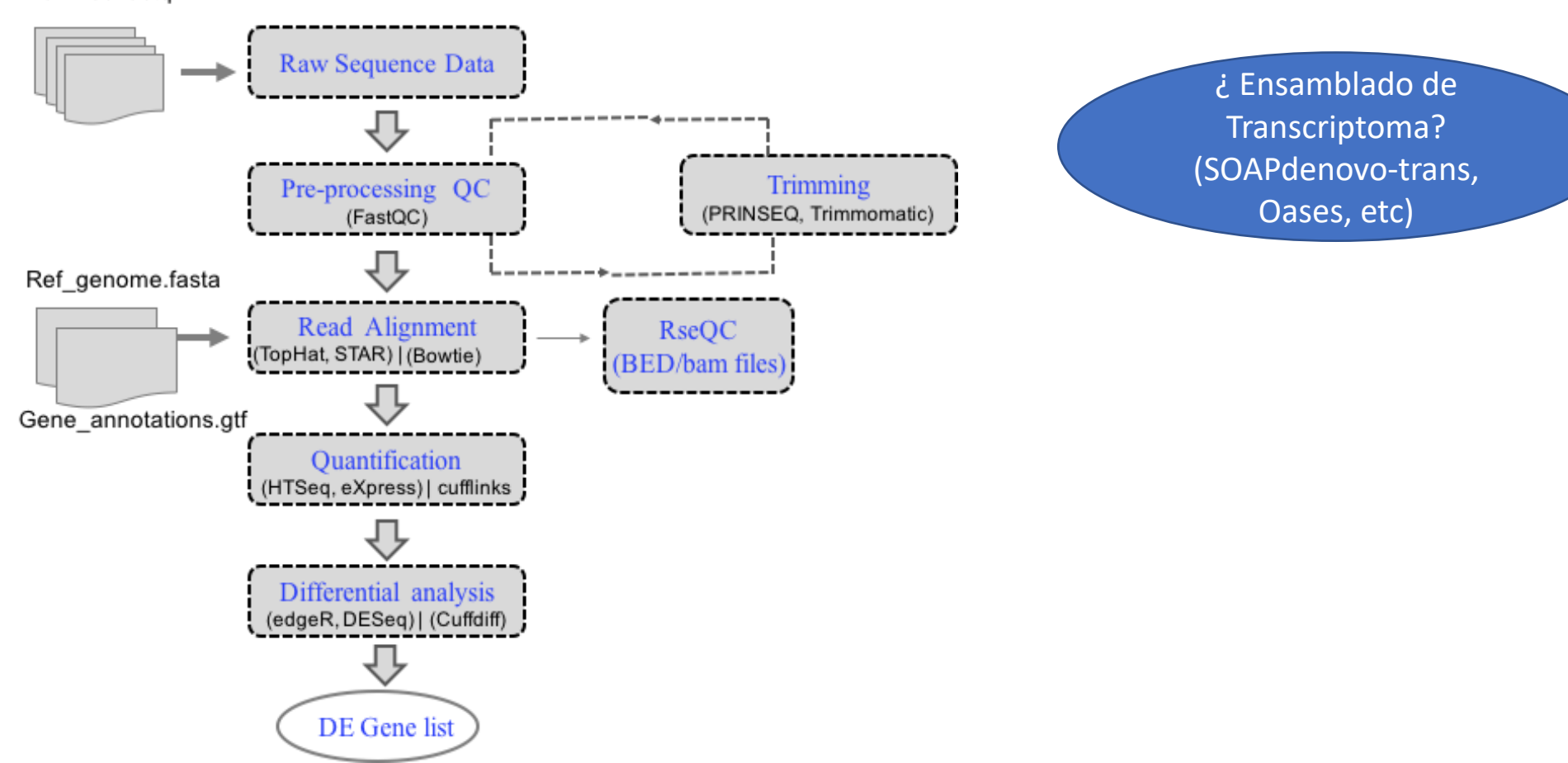

### Pre-procesamiento de lecturas

• A efectos prácticos nos saltearemos algunos pasos (no sin antes discutirlos), y trabajaremos con una herramienta gráfica en la web.

- Evaluación de calidad de las lecturas:
	- FASTQC

Descarguen el archivo FastQC del EVA y abranlo. Qué pueden ver?

## Alineamiento

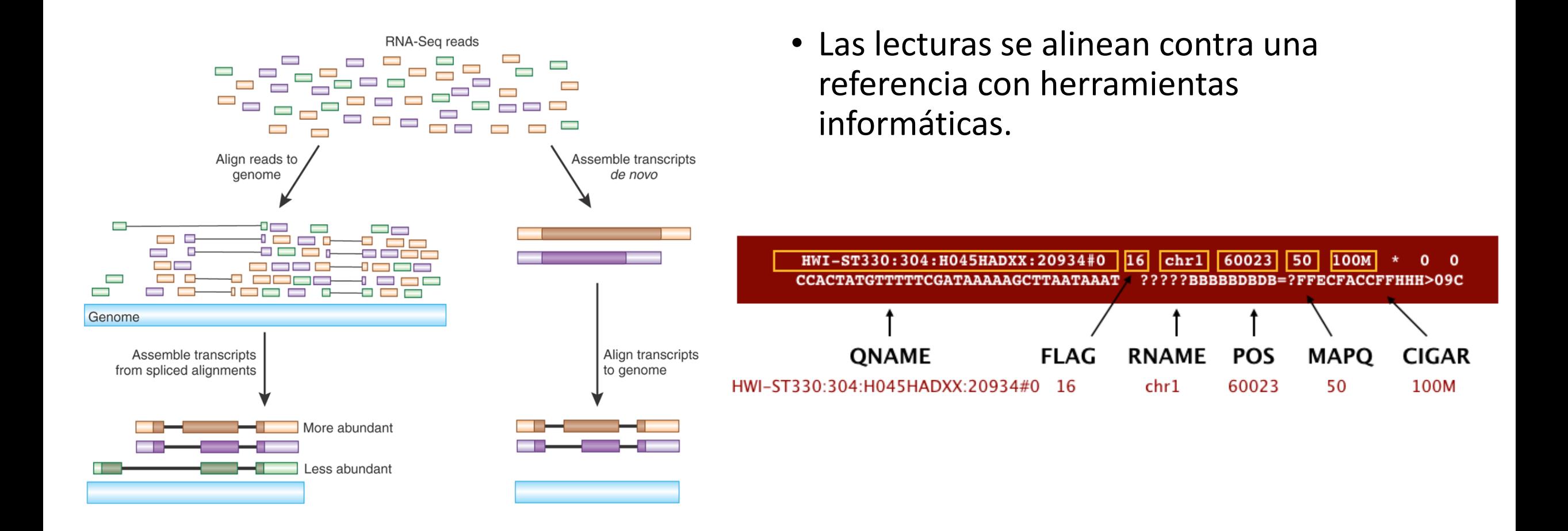

### Cuantificación

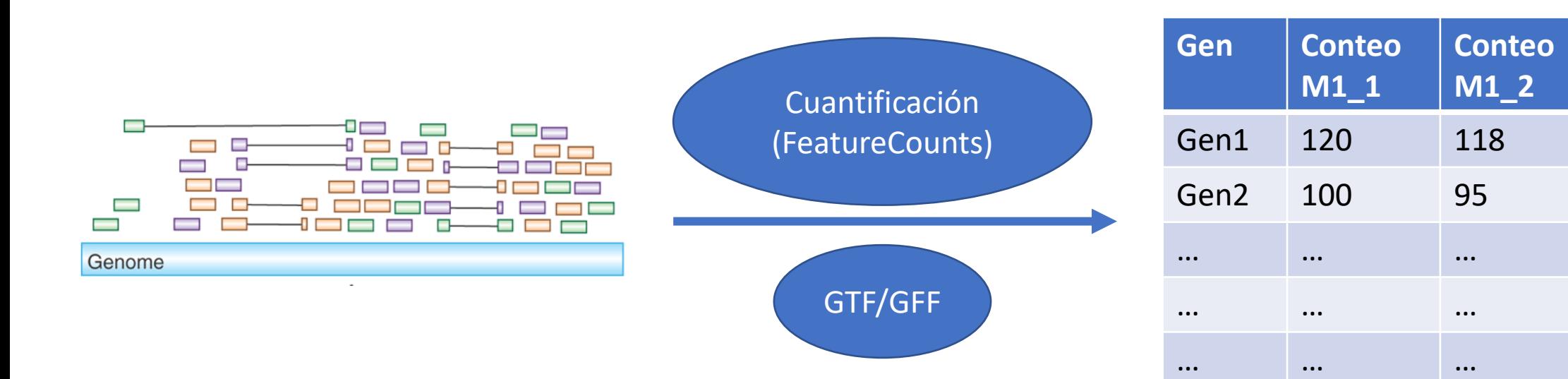

**…**

# Tenemos una tabla de expresión, ¿y ahora?

### • Descarguen la tabla de datos del EVA

Hay diversos programas que permiten realizar estos análisis, pero dado que no es un curso de genómica, seleccionamos uno que posee interfaz gráfica y es de fácil acceso, además de gratuito

> Ge et al. BMC Bioinformatics (2018) 19:534 https://doi.org/10.1186/s12859-018-2486-6

**BMC Bioinformatics** 

#### **METHODOLOGY ARTICLE**

**Open Access** 

CrossMark

iDEP: an integrated web application for differential expression and pathway analysis of RNA-Seq data

Steven Xijin Ge <sub>(D</sub>, Eun Wo Son and Runan Yao

(Este artículo está disponible en la carpeta de práctico en el Drive del curso)

Hay diversos programas que permiten realizar estos análisis, pero dado que no es un curso de genómica, seleccionamos uno que posee interfaz gráfica y es de fácil acceso, además de gratuito

> Ge et al. BMC Bioinformatics (2018) 19:534 https://doi.org/10.1186/s12859-018-2486-6

**BMC Bioinformatics** 

**METHODOLOGY ARTICLE** 

**Open Access** 

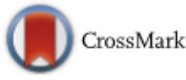

iDEP: an integrated web application for differential expression and pathway analysis of RNA-Seq data

Steven Xijin Ge 
. Eun Wo Son and Runan Yao

(Este artículo está disponible en la carpeta de práctico en el Drive del curso)

# http://bioinformatics.sdstate.edu/idep/

#### ① No es seguro | bioinformatics.sdstate.edu/idep/  $\leftarrow$  $\rightarrow$ C

 $\Theta$ ☆  $\overline{a}$ 

iDEP.90 **Load Data** Pre-Process Heatman k-Means **PCA** DEG1 DEG<sub>2</sub> Pathway Genome **Bicluster** Network  $R$ 

Reset

 $\blacktriangledown$ 

Click here to load demo data

and just click the tabs for some magic!

#### 1. Select or search for your species.

Best matching species

#### 2. Choose data type

Read counts data (recommended)

◯ Normalized expression values (RNA-seq FPKM, microarray, etc.)

◯ Fold-changes and corrected P values from CuffDiff or any other program

#### 3. Upload expression data (CSV or text)

Browse. No file selected

#### Analyze public RNA-seq datasets for 9 species

Optional: Upload an experiment design file(CSV or text)

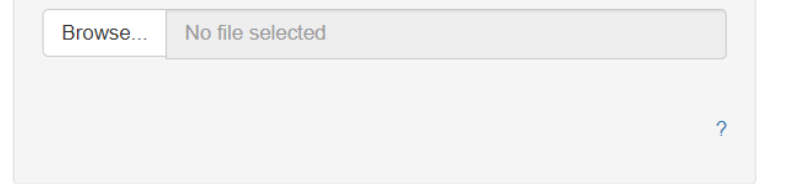

Loading R packages ... ... ...

#### Thank you for your support letters!

New! Massively upgraded annotation database! V0.90 includes 315 organisms in Ensembl release 96, plus all species from STRINGdb (v10):115 archaeal, 1678 bacterial, and 238 eukaryotic species

Now published on BMC Bioinformatics!

Due to lack of funding, iDEP has not been thoroughly tested. Please let us know if you find any issue/bug.

We are happy to help prepare your data for iDEP. Dr. Ge is also open to bioinformatics consulting during the summer.

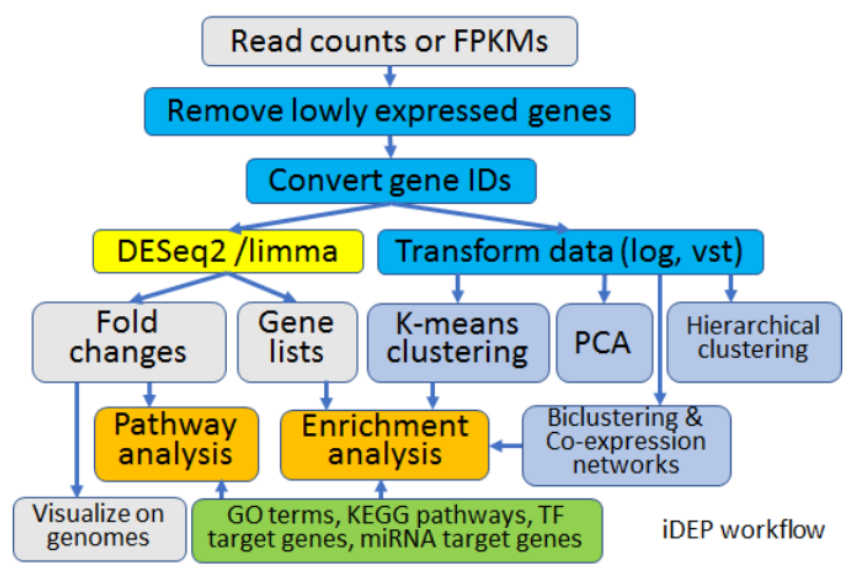

### Formato de los datos

### **Sample names**

Name columns carefully as iDEP parses column names to define sample groups. Replicates should be denoted by "\_Rep1", "\_Rep2", "\_Rep3" at the end. Or it can be simply "\_1", "\_2", "\_3". For example, Control\_1, Control\_2, TreatmentA 1, TreatmentA 2, TreatmentB 1, TreatmentB 2. The first part defines 3 sample groups that form the basis for differential expression analysis. All pair-wise comparisons are listed and analyzed. Also, avoid using a hyphen "-" or a dot "." in sample names. It affects the parsing of sample names. But underscore "\_" is allowed.

More complex study designs can be represented by uploading a study design file. See below.

<https://idepsite.wordpress.com/data-format/>

#### $\leftarrow$   $\rightarrow$   $\mathbb{C}$  **A** No es seguro | bioinformatics.sdstate.edu/idep/

Load Data Pre-Process Heatmap k-Means PCA DEG1 DEG2 Pathway Genome Bicluster Network R iDEP.90

 $\overline{?}$ 

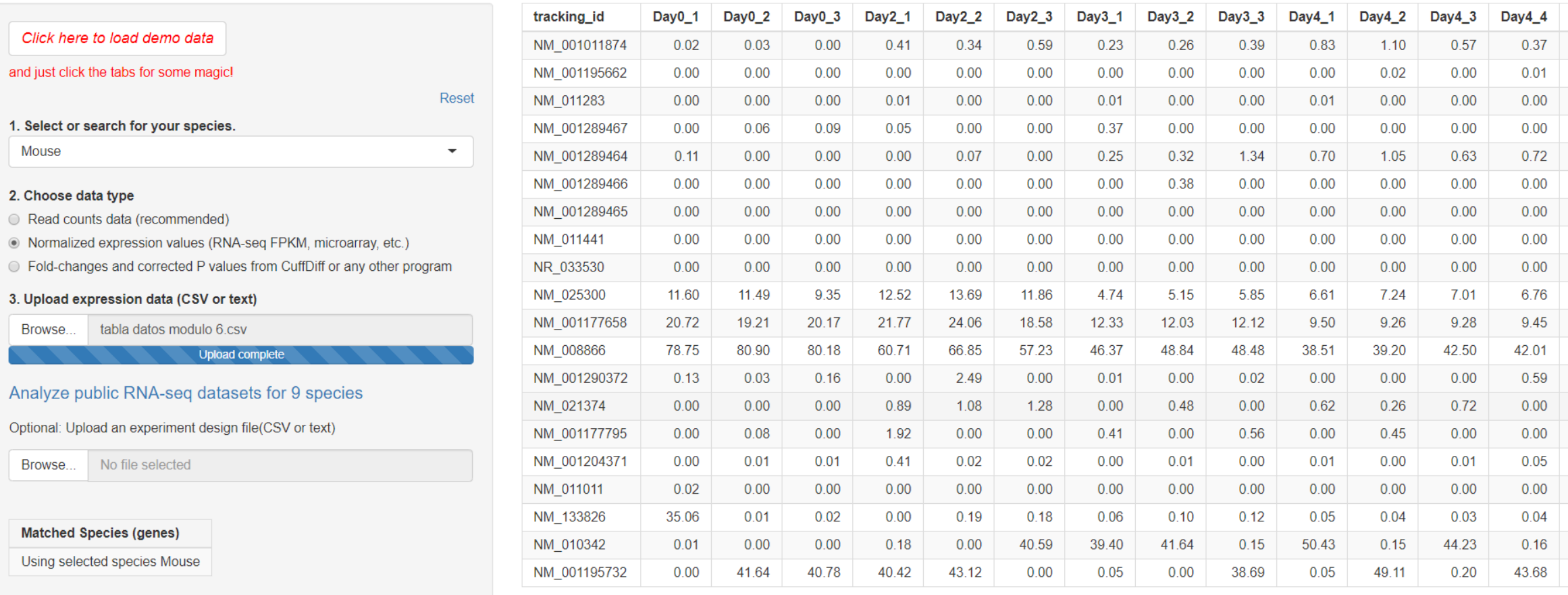

Loading R packages ... ... ...

Daniel Daniel (An Innel Anto Class

#### 

## Normalización

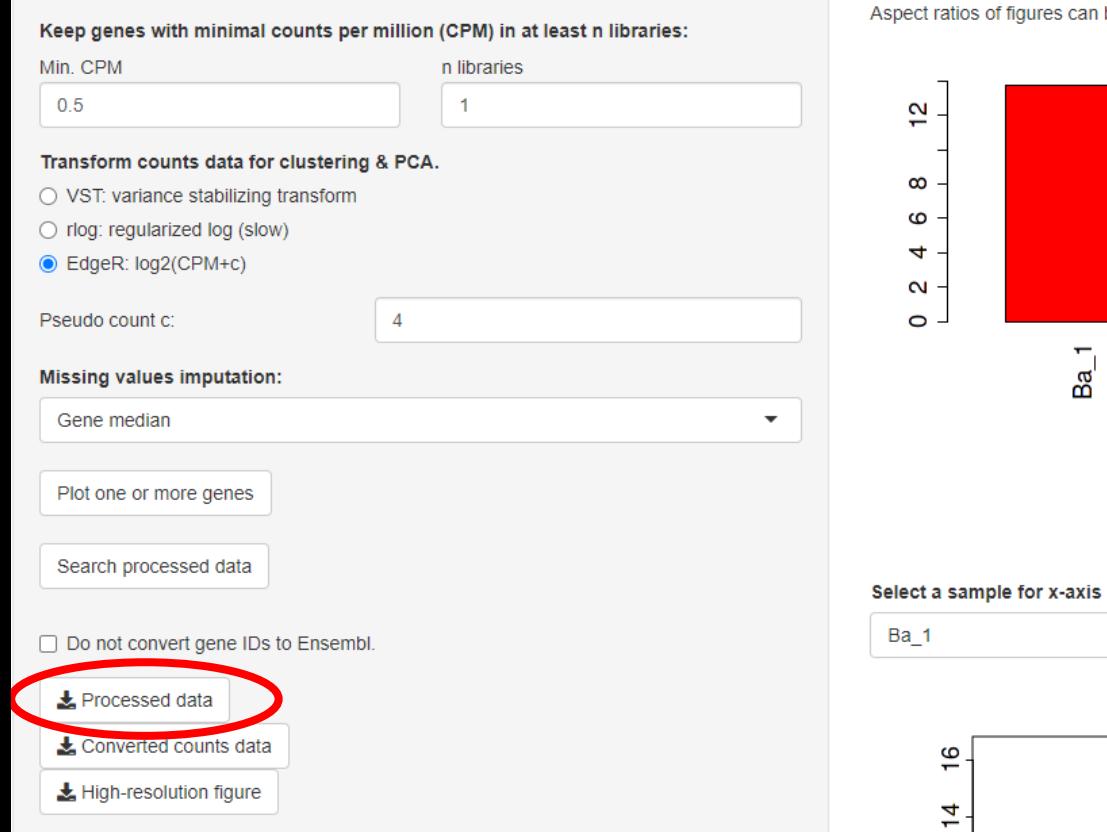

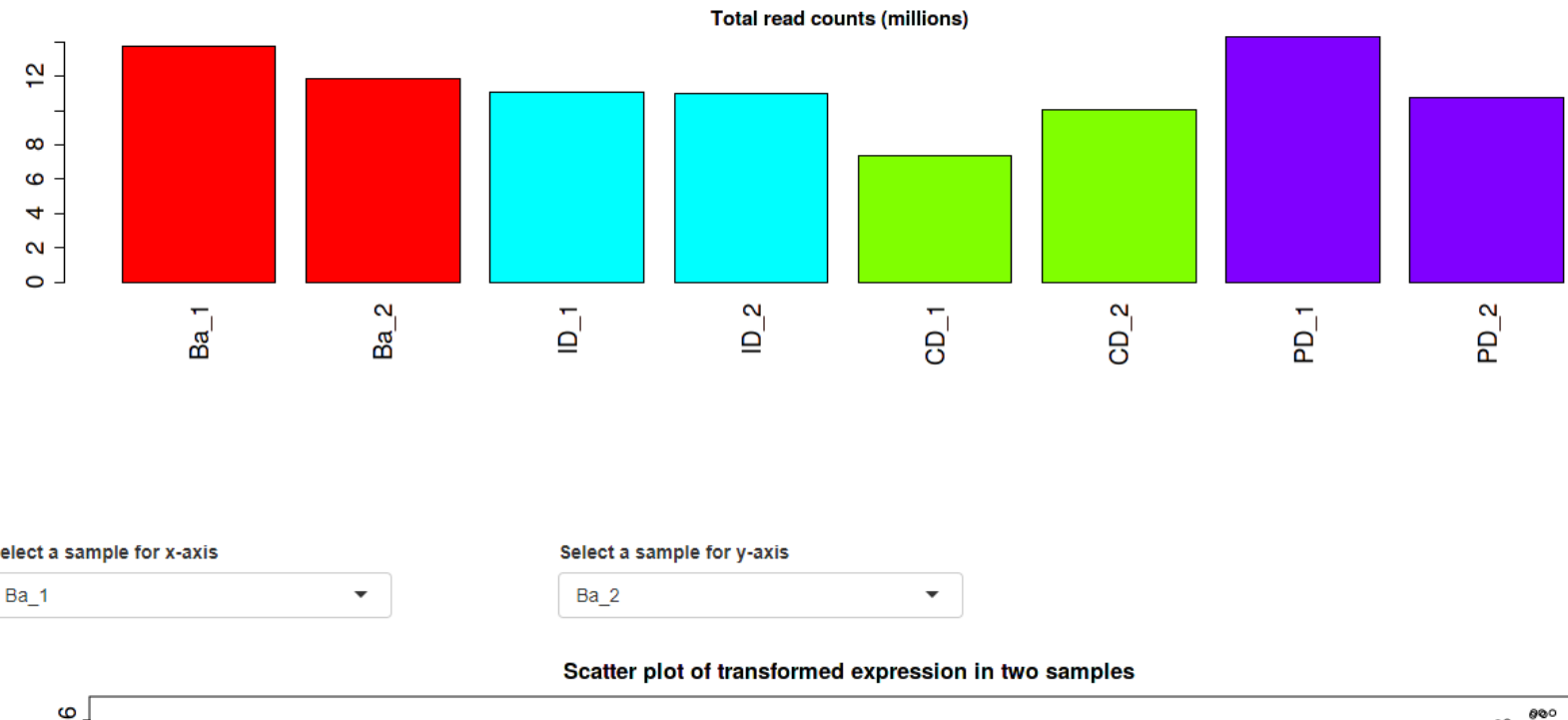

*ප*ිරි

Aspect ratios of figures can be adjusted by changing the width of browser window.

### Normalización

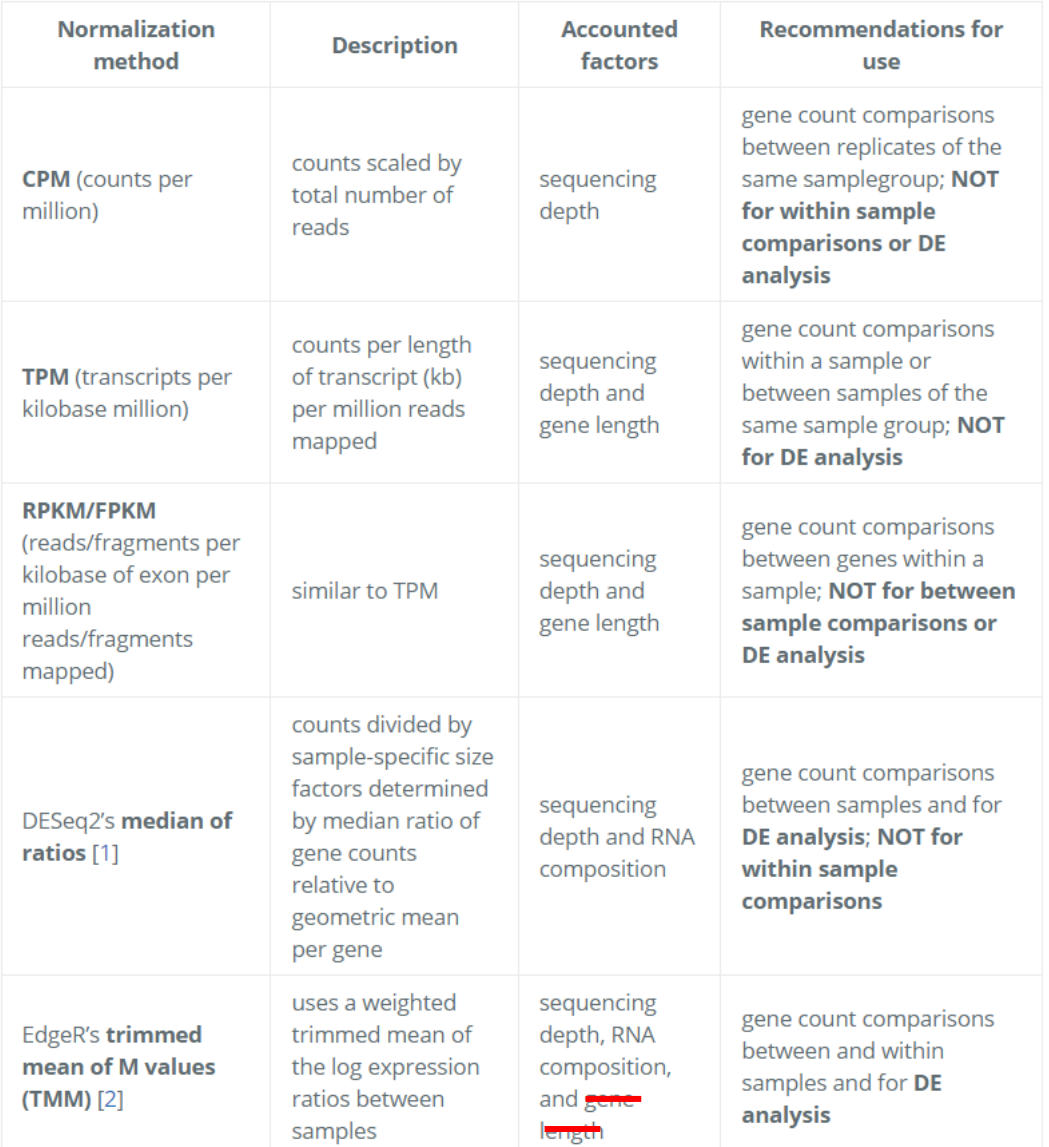

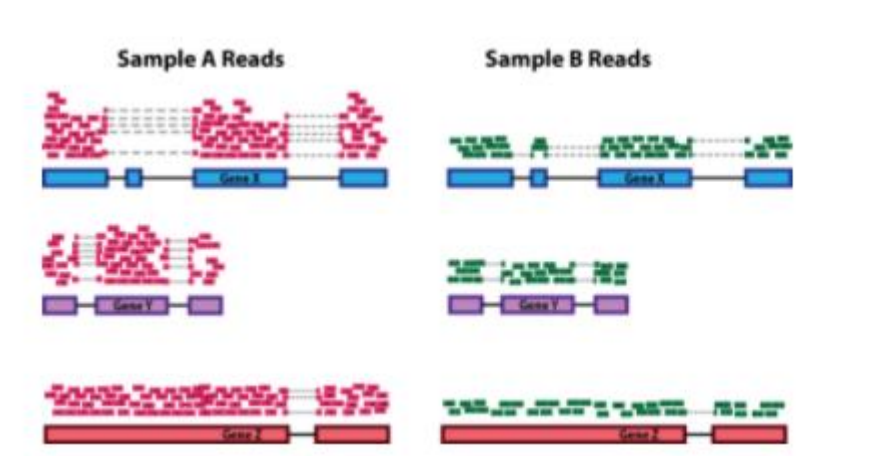

# Cómo podríamos saber cuál es el gen más expresado en una determinada muestra?

 $CPM = \frac{counts}{TotalSampleCounts/1E6}$ 

 $RPKM = \frac{CPM}{Genelength(kb)}$ 

# Cómo cruzamos tablas en Excel para recuperar la descripción de la Proteína?

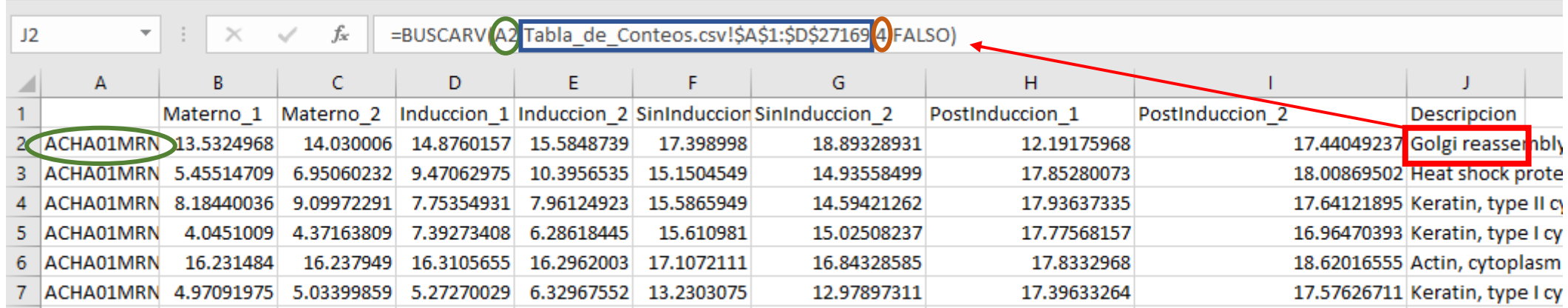

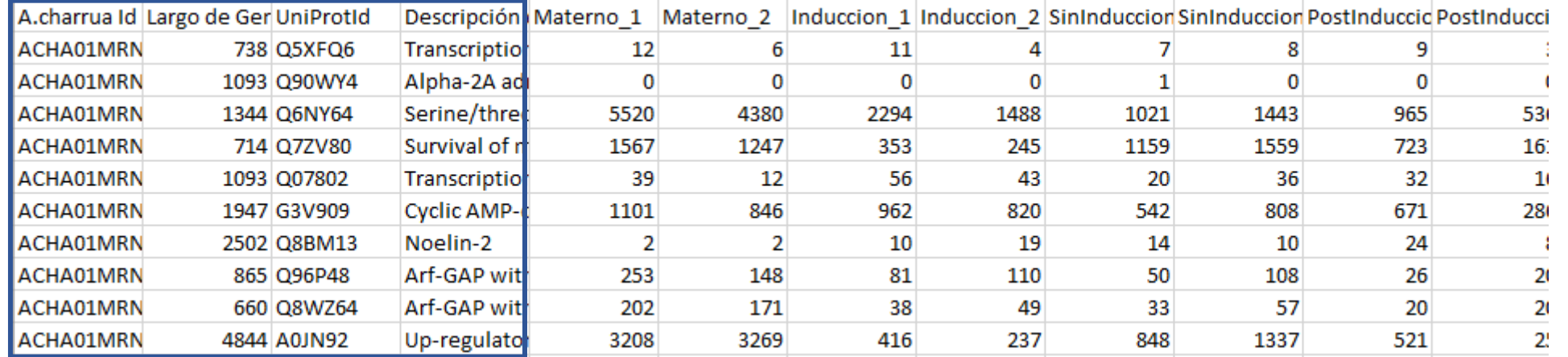

**Celda compartida entre dos tablas que usamos como base para obtener datos de otra tabla**

Nombre de la tabla de la cual se quiere obtener información, y rango de celdas en los que buscar (incluir celdas compartidas y celdas deseadas)

**Número de Columna del rango seleccionado anteriormente en el cual se encuentra la celda que deseo**

### Heatmap

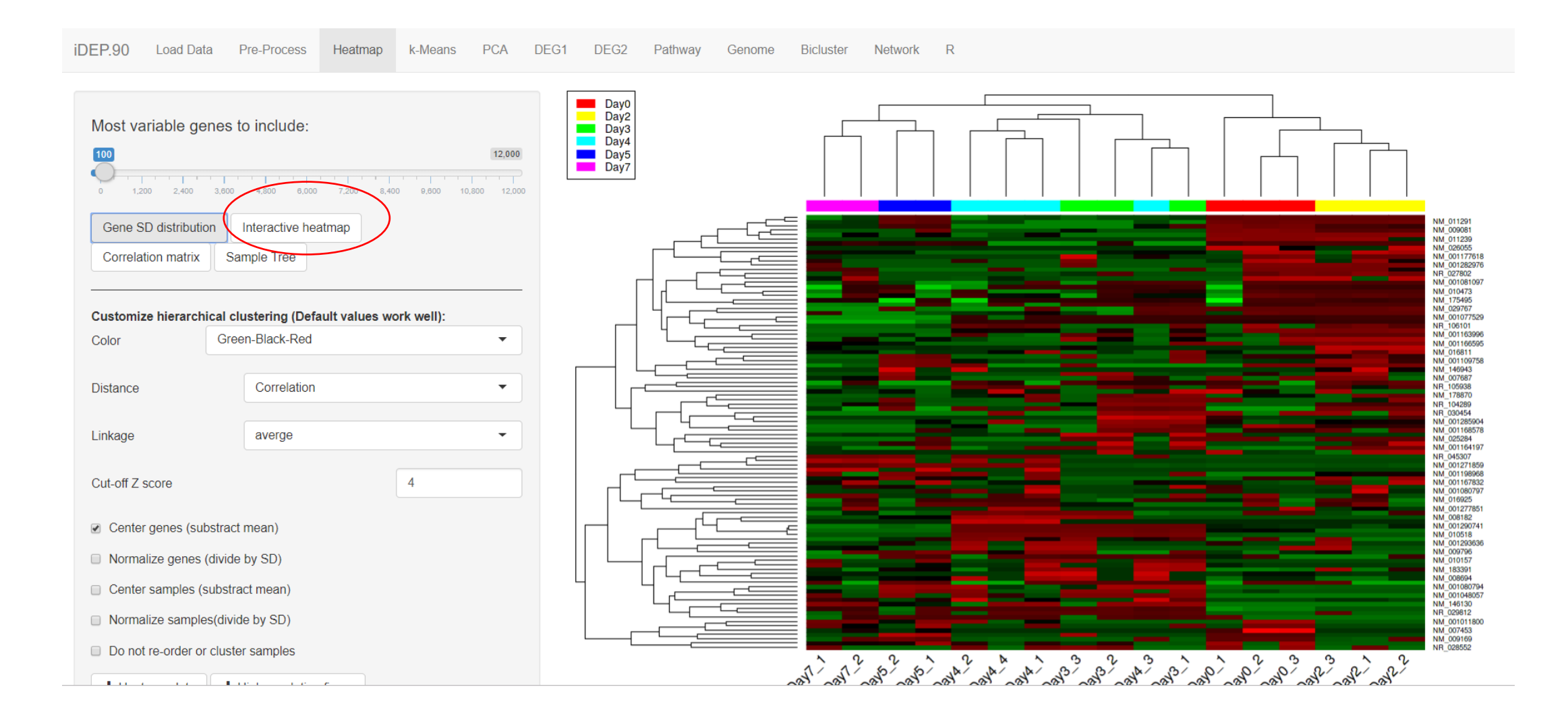

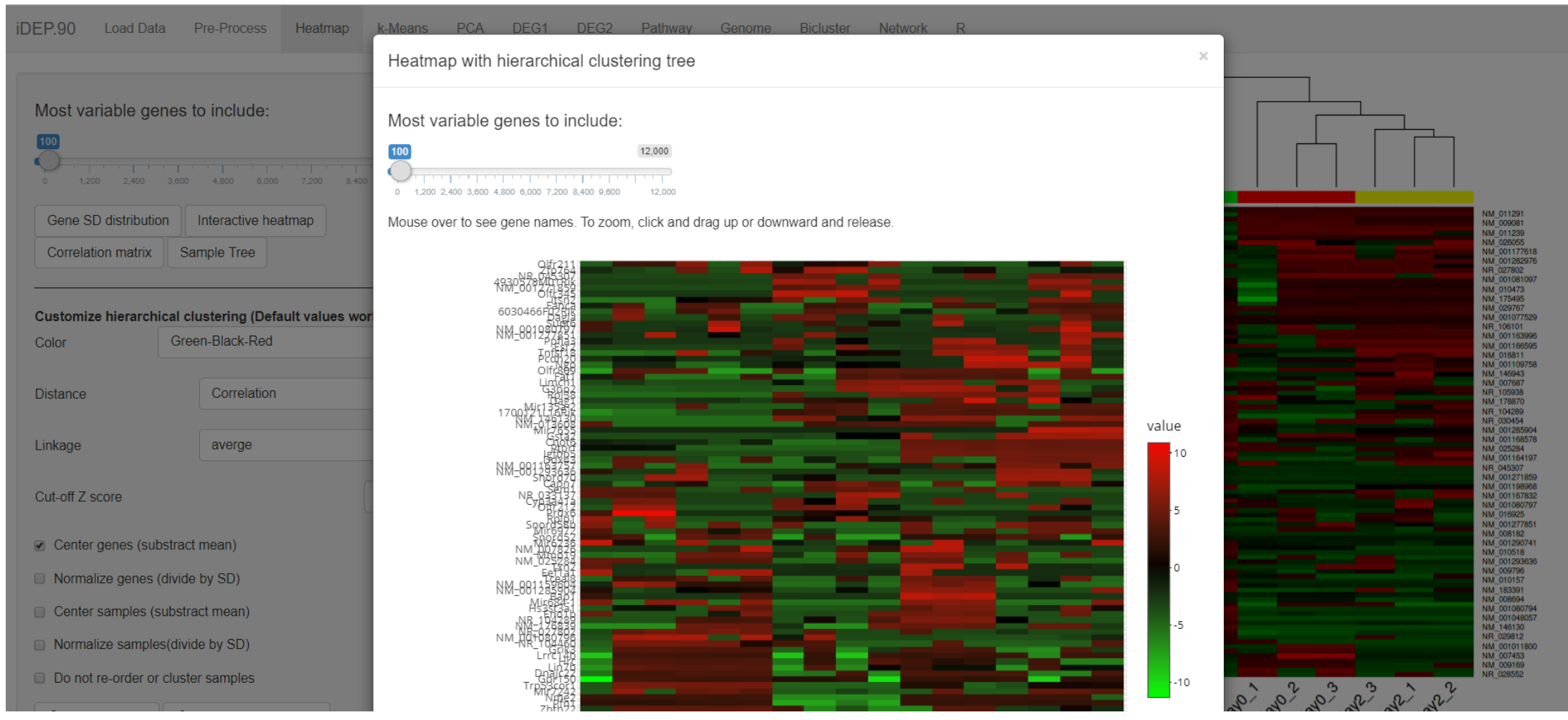

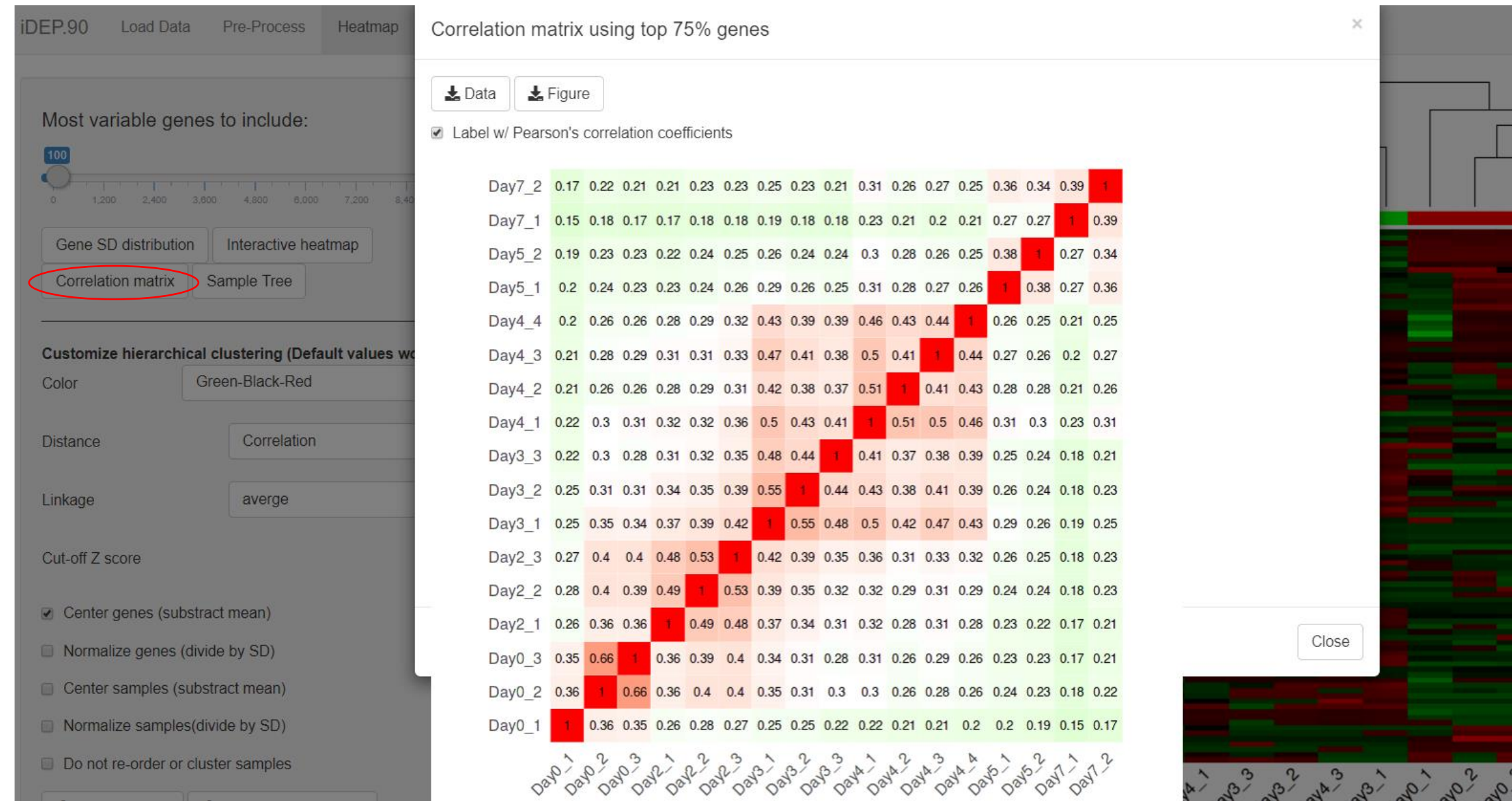

### K-means

- K-means clustering is a simple unsupervised learning algorithm that is used to solve clustering problems.
- It follows a simple procedure of classifying a given data set into a number of clusters, defined by the letter "k," which is fixed beforehand. The clusters are then positioned as points and all observations or data points are associated with the nearest cluster, computed, adjusted and then the process starts over using the new adjustments until a desired result is reached.

### K-means

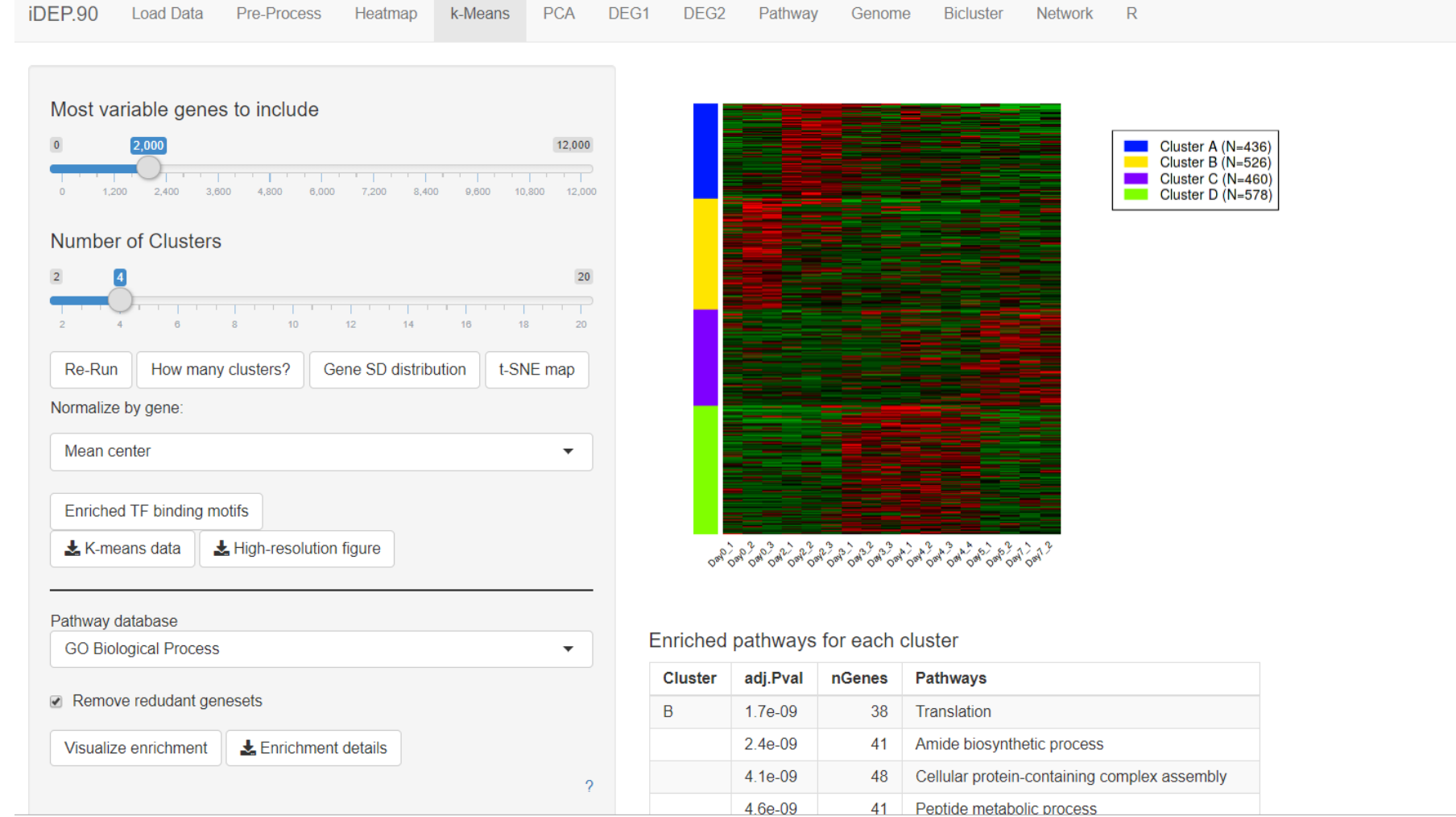

Determining the number of clusters (k)

Following the elbow method, one should choose k so that adding another cluster does not substantially reduce the within groups sum of squares. Wikipedia

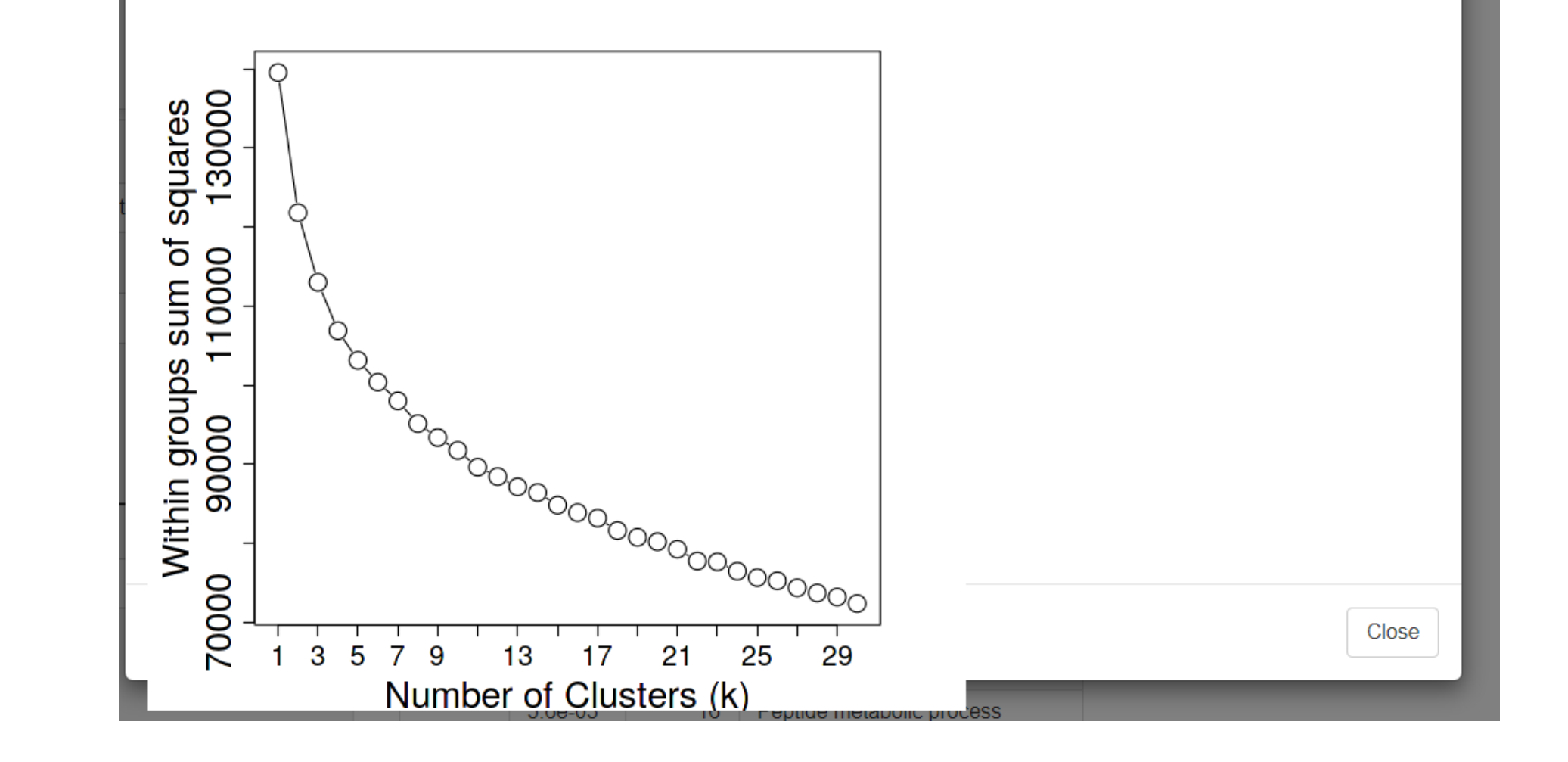

# PCA (Principal components Analysis) Análisis de componentes principales

 $i$ DEP.90 **Load Data** Pre-Process k-Means **PCA** DEG1 DEG2 Heatmap Pathway Genome **Bicluster Network**  $R$ 

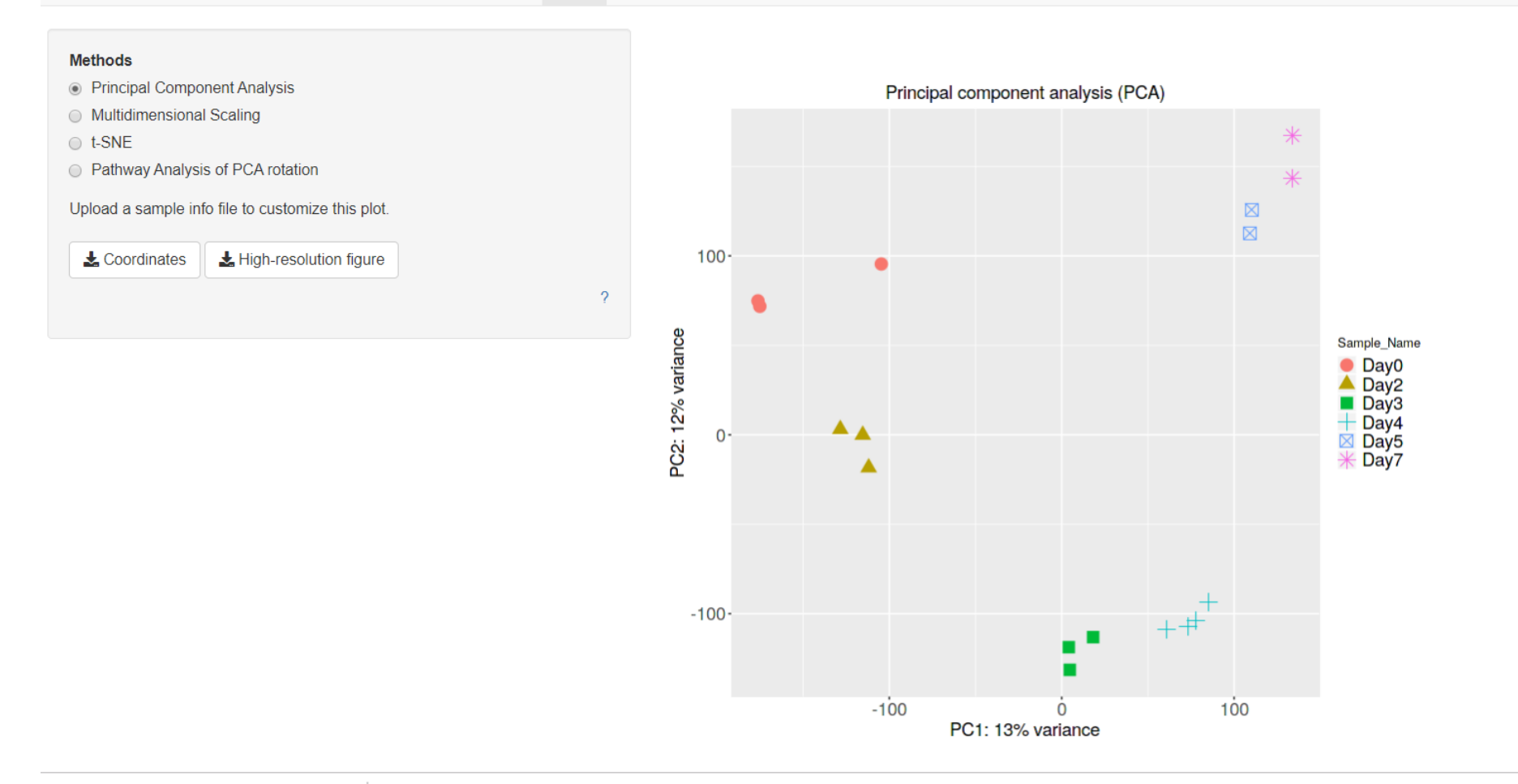

# DEG (Differentially Expressed Genes)

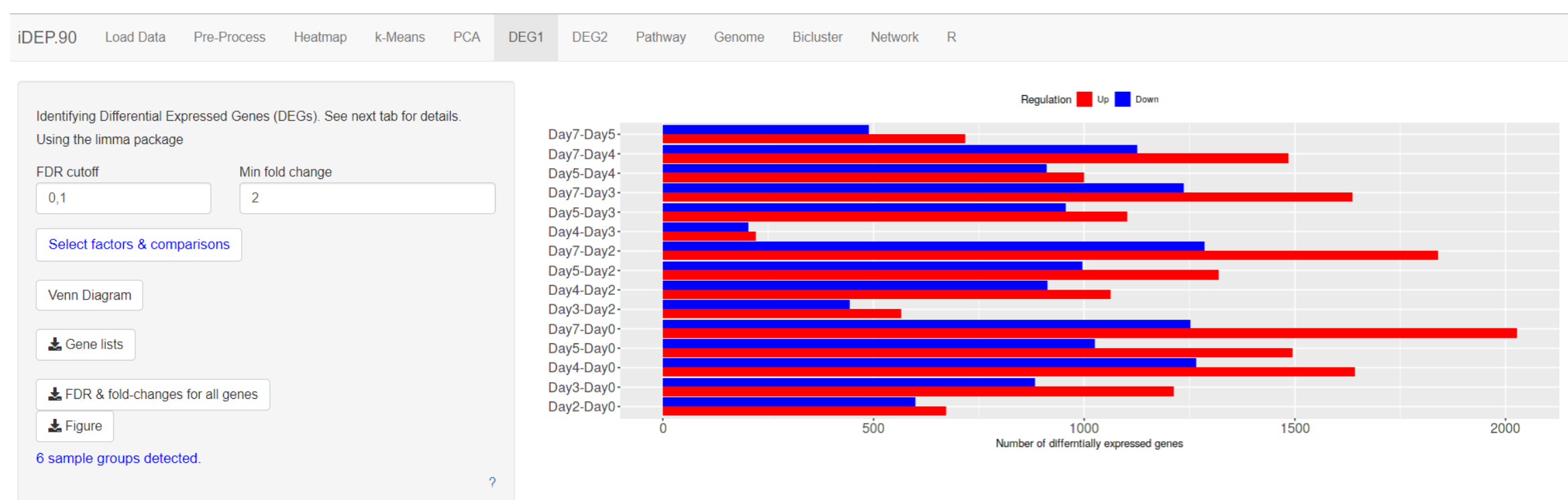

Numbers of differentially expressed genes for all comparisons. "B-A" means B vs. A. Interaction terms start with "I:"

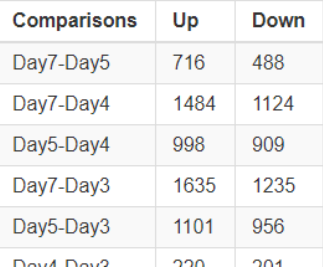

# Podemos representar la información con un diagrama de Venn

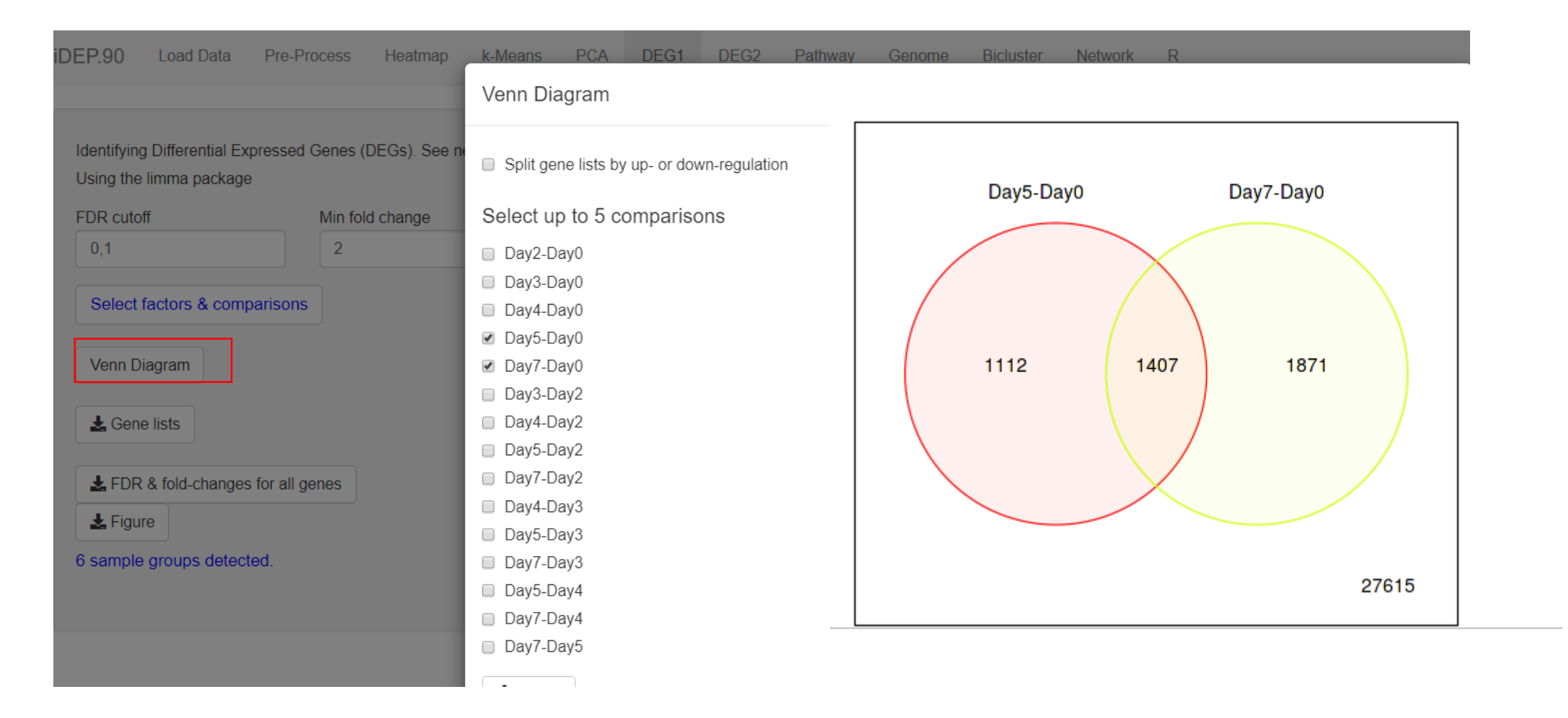

### Podemos descargar la lista de genes

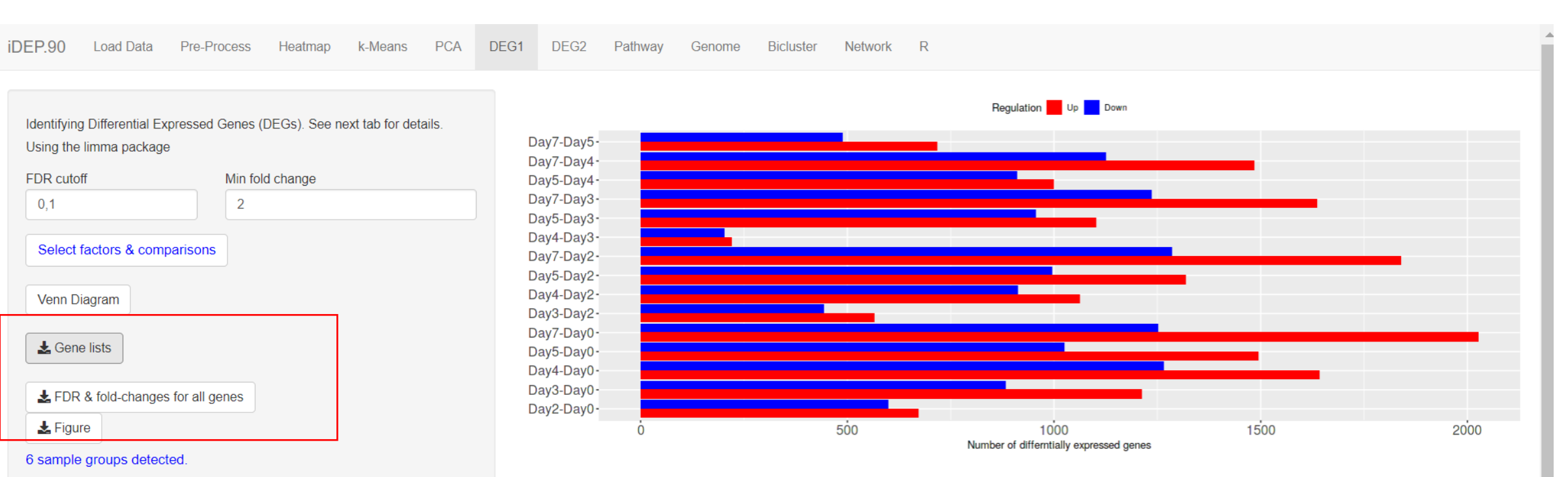

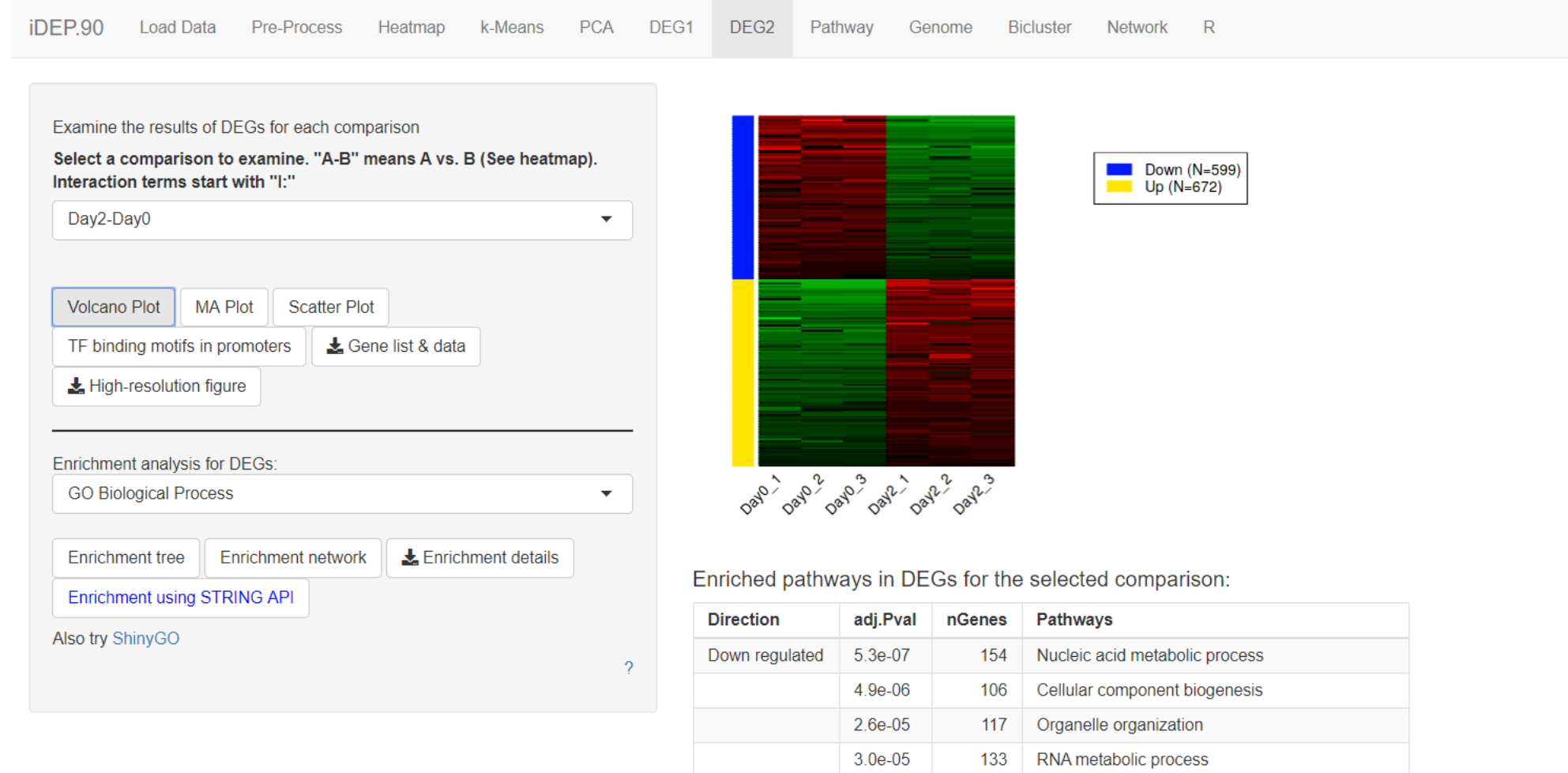

8.2e-05

1.6e-04

5.7e-04

41

138

RNA processing

Macromolecule biosynthetic process

25 Ribonucleoprotein complex biogenesis